# **High School Articulation**

# **Step One: Completing the College Application**

## Information to Gather:

Before beginning the application process

- Permanent Address
- Telephone Numbers
- Email Address
- Date of Birth
- Social Security Number: highly recommended, though not needed for Dream Act (AB540) students
- Alien Registration Number and expiration date: needed for Permanent Residents

## **Links to the College Application**

Select a college website: and look for the **CLICK HERE** or **APPLY ONLINE** link to begin application:

Moreno Valley: http://mvc.edu/services/ar/apply.cfm

Norco: <a href="http://www.norcocollege.edu/Pages/apply.aspx">http://www.norcocollege.edu/Pages/apply.aspx</a>

**RCC:** <a href="http://www.rcc.edu/services/admissions/Pages/Getting-Started.aspx">http://www.rcc.edu/services/admissions/Pages/Getting-Started.aspx</a>

Each site will direct student to create an OpenCCC account, then to college application.

## **Hints for Completing Application**

## **Enrollment Information Section:**

- Term: Semester of Study, select the upcoming college term
- Intended Major or Program of Study: Select any career field
- **Education Goal:** Select "Discover/formulate career interests, plans, and goals

## **Education Section:**

- Select "Enrolling in high school and college at the same time" under College Enrollment Status
- Select "Yes" for attended high school in California for three or more years
- Select "I have attended high school" and type name of high school. A pop-up box will then appear with the high school name, select your high school

#### **RCCD Student Email**

Within three to five business days, students will receive a WELCOME EMAIL. Save this email!

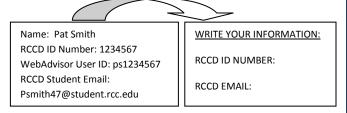

The RCCD ID Number will be the **College ID Number** used when setting up student account in CATEMA.

## **Tips for Retrieving your RCCD ID Number:**

If you lose the Welcome Email, or have applied to the college previously, you may use **WebAdvisor** to retrieve your ID number (as long as you included your Social Security Number when applying\*\*)

- Go to college website, and Click on WebAdvisor
- Select: Learn your WebAdvisor User Name and Password
- Enter: Your last name and Social Security Number
- \*\*If you did not supply your SSN when applying, or are a Dream Act/AB540 student: You will need to visit one of the college admissions offices, and bring identification